## OEMから制御ファイルのリカバリを実行する

1. 起動時にエラーが発生ると、URL を入力した直後の OEM 画面には、エラー表示が出 される(本来の OEM (Oracle Enterprise Manager のメニューが表示されない)

制御ファイルのうち、1個でも異常がある場合には、エラー・メ ッセージ自体にも支障をきたし、???????と表示される

- 2. リカバリの実行 | ボタンをクリックする
- 3. ホスト資格証明の (OS) ユーザーとパスワードを入力して、 続行 | ボタンをクリック する
- 4.データベースへのログインを行う

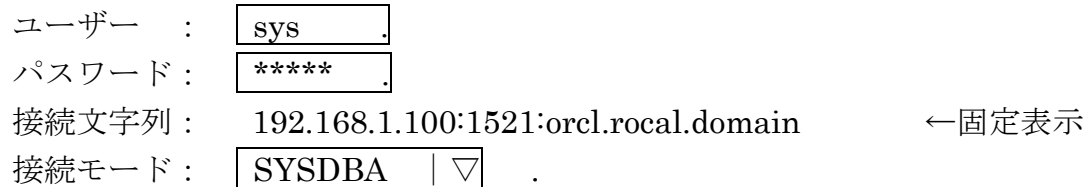

- 5. アドバイスとリカバリ ボタンをクリックする
- 6.【障害の表示および管理】画面が開きます 制御ファイルのうち、1個でも異常がある場合には、エラーメッ セージ自体にも支障をきたし、???????と表示される
- 7.データベースの停止 SQL> shutdown immediate SQL> shutdown abort
- 8.制御ファイルのコピー 正常な制御ファイルを異常が発生している制御ファイルに上書きコピーする 異常が発生している制御ファイルの判断は、6.の画面にて物理ファイル名が表示され ている
- 9. データベースの<del>オープン</del>起動